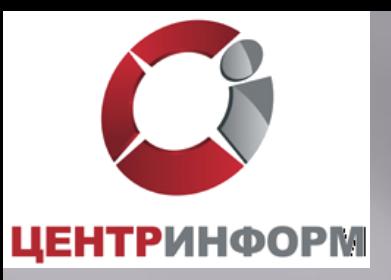

## **Введение системы ЕГАИС в розничном звене продажи алкогольной продукции**

Москва, 2015

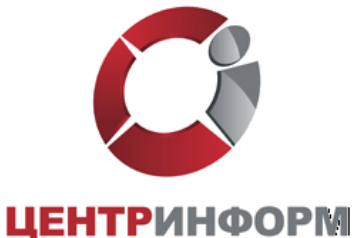

### ЕГАИС начиная с 2015 года.

В соответствии с Планом деятельности Росалкогольрегулирования на 2013-2018 гг. ЕГАИС вводится:

- 1 января 2016 г. в оптовом звене;

- 1 января 2016 г. в Розничном звене (включая пункты общественного питания) в части подтверждения факта закупки продукции;

- 1 января 2016 г. Индивидуальные предприниматели, осуществляющие закупку пива и пивных напитков, сидра, пуаре, медовухи в целях последующей розничной продажи такой продукции, в части подтверждения факта закупки продукции;

- 1 июля 2016 г. в розничном звене в части розничной продажи;

- 1 января 2016 г. в розничном звене в сельских поселениях в части подтверждения факта закупки продукции;

- 1 июля 2016 г. в розничном звене в сельских поселениях в части розничной продажи;

*Информация размещена на портале службы и доступна по адресу: http://fsrar.ru/news/view?id=1189*

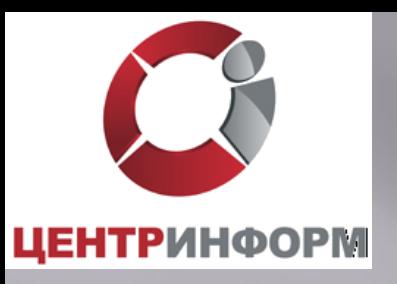

## Технические условия, необходимые для подключения ЕГАИС

- INTERNET скорость от 256 кбит/с и выше;
- Сканер двумерных штриховых кодов PDF417;
- Модернизированная кассовая программа (прошедшая тестирование на совместимость с ПО ЕГАИС);
- Установленное программное обеспечение ЕГАИС (Транспортный Терминал), установленное на обычный персональный компьютер. Минимальные требования размещены на сайте egais.ru/connect;
- Аппаратный крипто-ключ JaCarta SE PKI/ГОСТ.

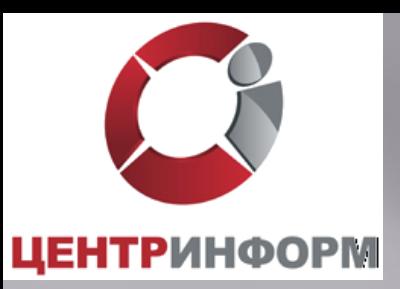

 Каждый чек должен быть подписан усиленной квалифицированной электронной подписью (алгоритм ГОСТ 34.10-2011) уполномоченного лица (директор магазина, главный бухгалтер магазина и т.п.)

 Для каждого обособленного подразделения организации розничной торговли должен быть выдан SSL-сертификат (алгоритм RSA)

Ключи / Сертификаты ГОСТ и RSA находятся на одном носителе

 Работу с носителем сертификатов осуществляет ПО ЕГАИС – Транспортный Терминал.

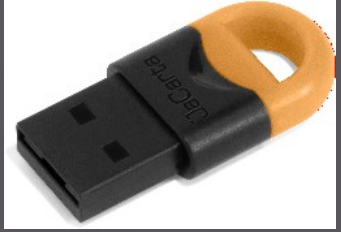

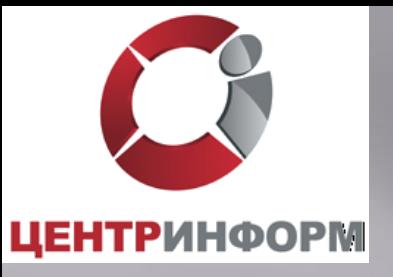

### Функциональная схема ЕГАИС в рознице

1. Потребитель

#### Сведения о продукции

- Тип марки: ФСМ. Вина виноградные до 1.5 л $\bullet$  Номер марки: 750271458<br>• Номер марки: 750271458<br>• Напаснование продукции: Вино столовое белое полусладкое "Белые цветы"<br>• Крискт-1130<br>• Страна: РОССИЯ<br>• Цена: 84.0<br>• Стран
- 
- 
- 
- 
- 
- Веб-адрес марки: 00ВЕВ41105005027411

- 
- 
- 

#### 7. Документ о фиксации в ЕГАИС

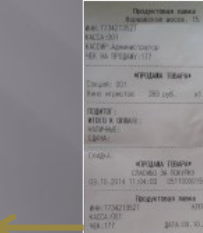

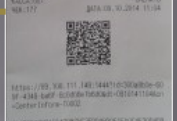

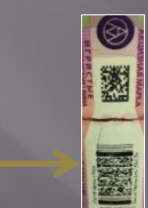

10. ЕГАИС.

#### 12. Информация о чеке Первой и Поветской информации и Петродажах

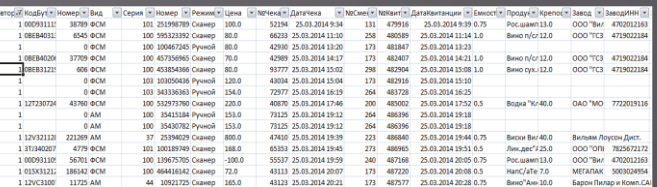

#### 9. ЕГАИС. Проверка на повтор чека

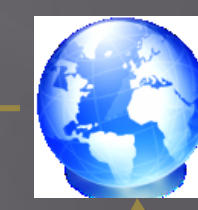

8. Интернет

6. Транспортный модуль

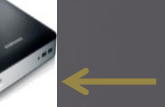

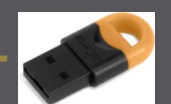

5. Касса

2. Алкогольная

13. Смартфон потребителя

продукция 3. ФСМ/АМ 4. Сканер PDF-417

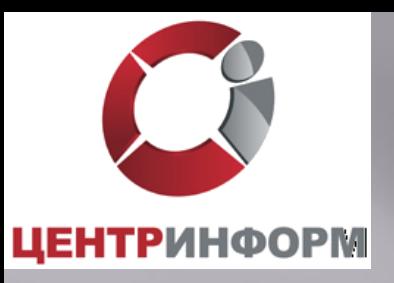

### Описание схемы продажи алкогольного товара

- 1. Кассир считывает EAN товара.
- 2. На экране кассира появляется запрос «Отсканируйте ШК марки». С помощью 2D сканера кассир считывает штрих код ФСМ / АМ.
- 3. При успешном считывании ШК ФСМ / АМ товар добавляется в чек, иначе продажа данного товара отменяется.
- 4. Если весь товар внесен в чек, кассир нажимает кнопку "Итог".
- 5. Кассовое ПО генерирует xml-файл и отправляет его в ПО ЕГАИС (Транспортный Терминал) .
- 6. Транспортный Терминал формирует квитанцию и возвращает ее в кассу.
- 7. Происходит закрытие чека с печатью слипа алкогольной продукции.
- 8. Покупатель, считав QR-код со слипа алкогольной продукции может проверить ее легальность.
- 9. В случае отказа в подписании чека, выполняется удаление алкогольной продукции с тем, чтобы можно было продать неалкогольный товар.

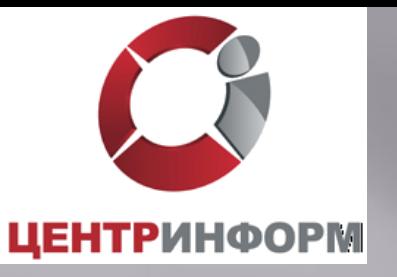

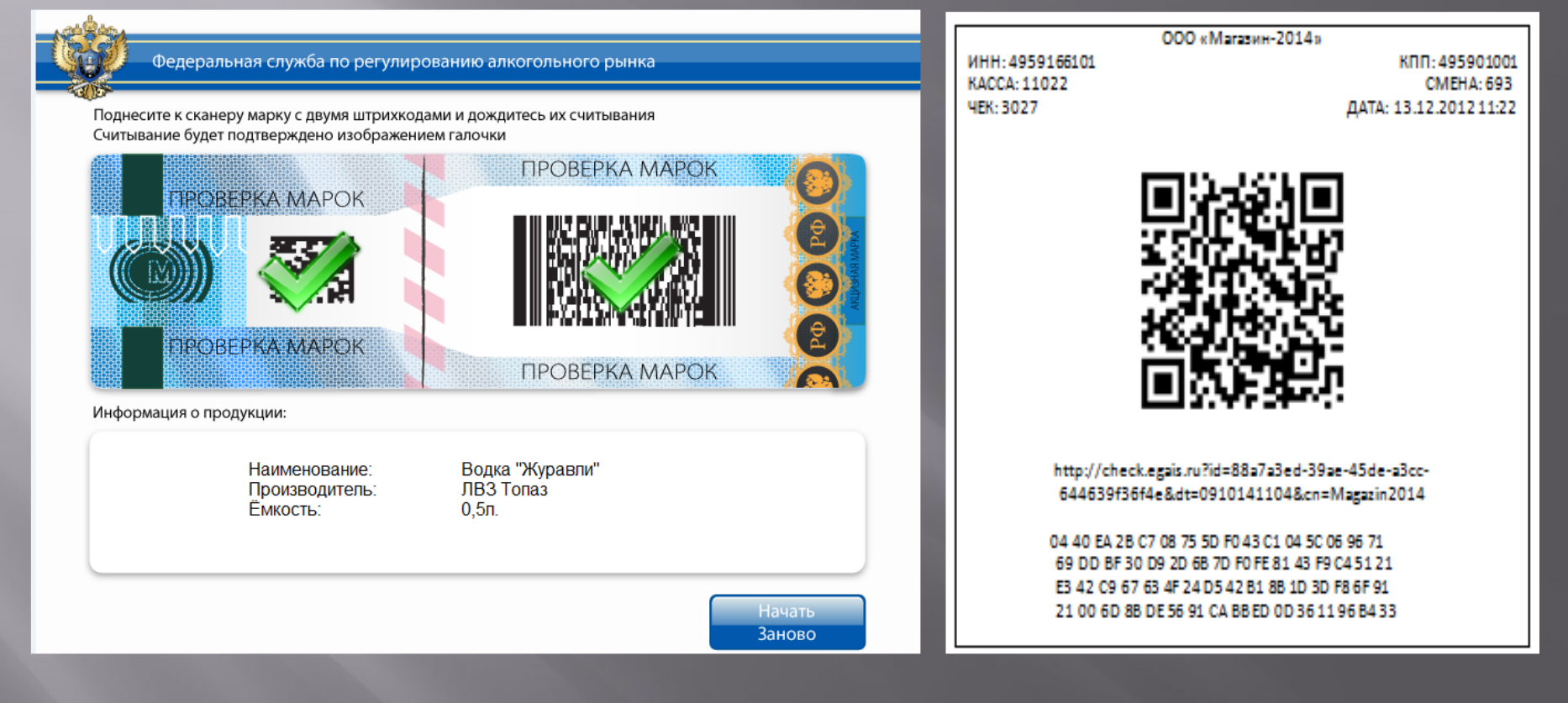

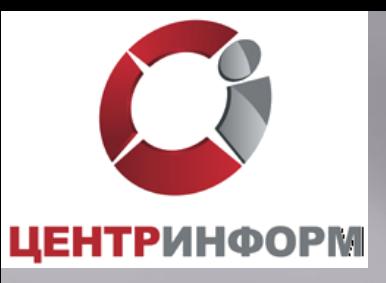

Покупатель будет иметь возможность проверить на сайте Росалкогольрегулирования факт фиксации данной продажи и убедиться в подлинности.

Магазины, желающие предоставить покупателям сервис по проверке подлинности продукции до покупки ее на кассе, имеют возможность использовать уже сейчас разработанное бесплатное программное обеспечение, устанавливаемое на терминалы.

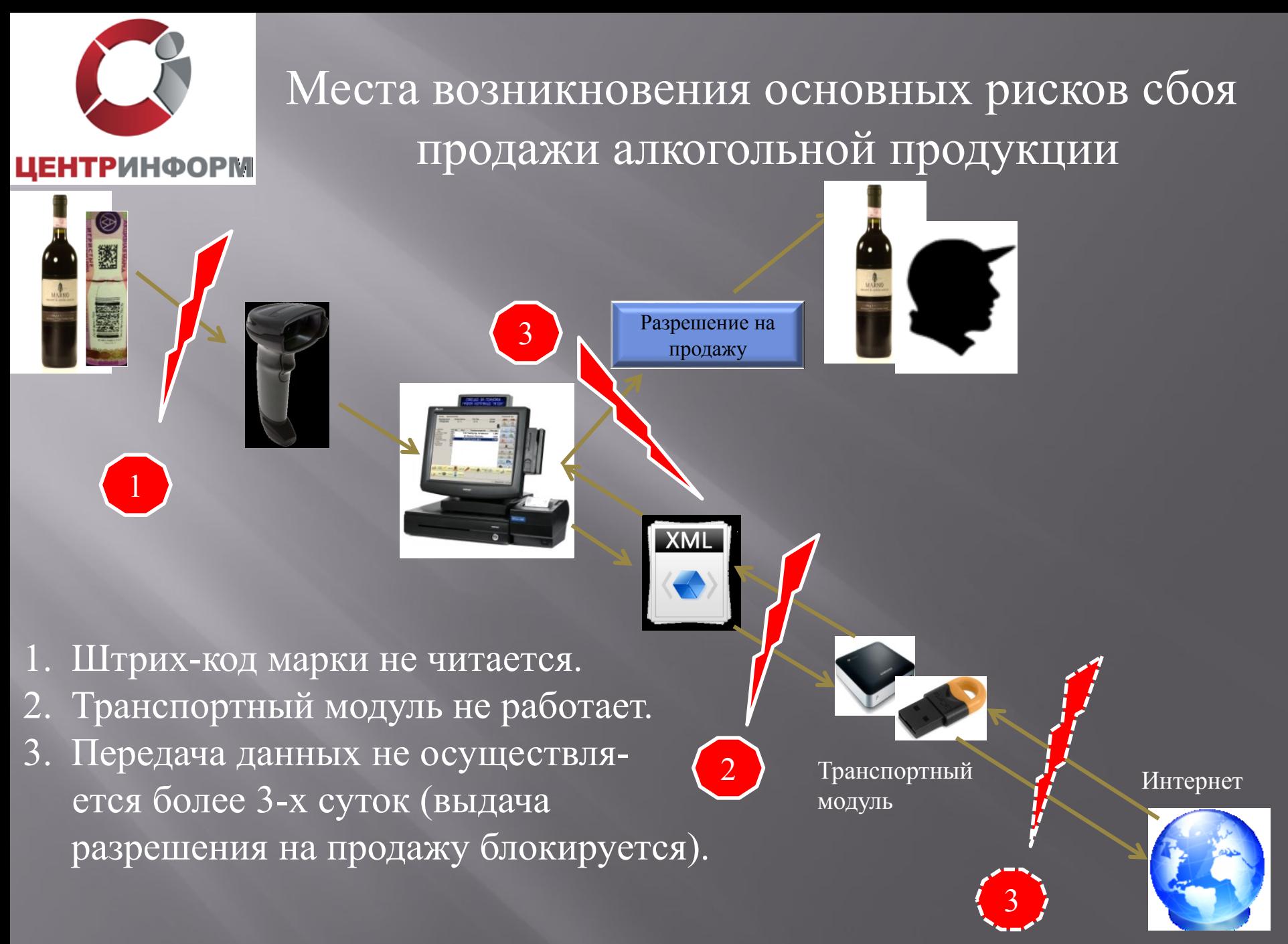

ФС РАР

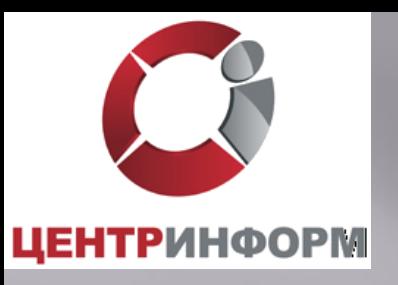

#### Причины не читаемости штрих-кода на ФСМ/АМ.

- 1. Несоответствие нанесенного штрих-кода ГОСТу (низкая категория читаемости).
- 2. Истирание поверхности марки при транспортировке.
- 3. Искривление поверхности нанесенной марки из-за особенностей тары.
- 4. Нанесение на потребительскую упаковку декоративных материалов (условно).
- 5. Объединение нескольких единиц потребительской упаковки в групповую тару (условно).
- 6. Использование сувенирной упаковки (условно).

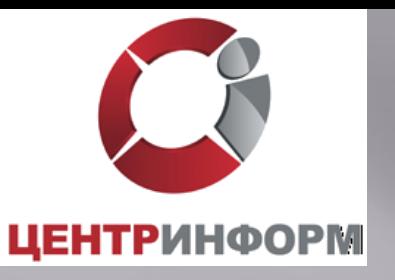

## Вектор необходимого смещения рисков по читаемости штрих-кода на марках.

Производитель

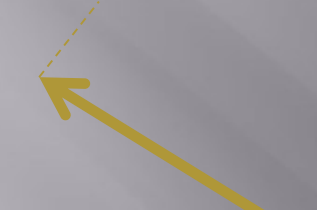

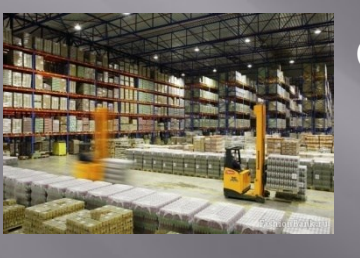

Оптовик

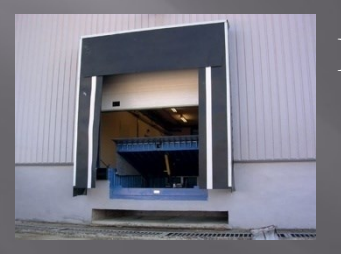

Приемка магазина

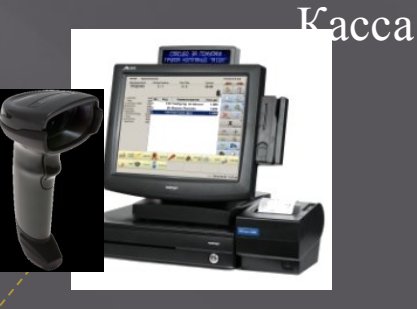

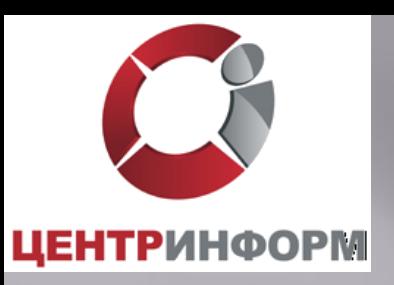

Сложности и сроки внедрения ЕГАИС в розничном звене по предыдущему опыту

Сроки доработки кассовых систем

Выбор и интеграция оборудования.

 Низкое качество нанесения PDF-417 на ФСМ / АМ. Необходимость контроля читаемости марки на этапе приема товара и запрет приема продукции с нечитаемой маркой. Полное вымывание продукции с нечитаемой маркой на объектах сети от 6 до 12 месяцев.

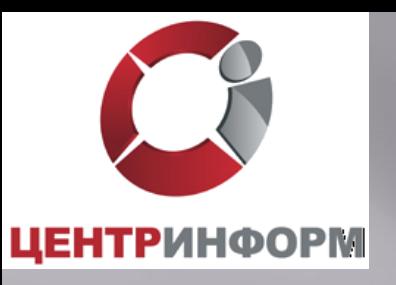

### Мероприятия по запуску ЕГИС в рознице.

- 1. Обеспечение контроля читаемости и легальности марок на каждой бутылке при приемке (обеспечение гарантии считываемости марки при обслуживании покупателя, проверка легальности).
- 2. Проверка читаемости и легальности марок на каждой единице из числа имеющихся остатков продукции (обеспечение гарантии считываемости марки при обслуживании покупателя, проверка легальности).
- 3. Исключение из поставок продукции, систематически несоответствующей условиям функционирования ЕГАИС в рознице (обеспечение реализации п.п. 1, 2 и оптимизация логистики).
- 4. Установка транспортного модуля и ЭЦП в ПО оператора (обеспечение возможности формирования данных для ЕГАИС).
- 5. Оснащение кассовых модулей точек продаж сканерами PDF417 (обеспечение возможности сканирования марок на кассах).

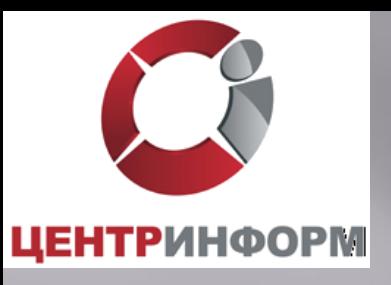

#### Внедрение системы

- Направить письмо в ФС РАР о подключении организации к внедрению ЕГАИС в Розничном звене;
- Получить Технические Требования к кассовому программному обеспечению для работы в ЕГАИС Розница;
- Приобрести носитель JaCarta SE PKI/ГОСТ;
- Приобрести КЭП;
- Получить на сайте [https://egais.ru](https://egais.ru/) сертификат для установки защищенного соединения системой ЕГАИС;
- Получить на сайте [https://egais.ru](https://egais.ru/) дистрибутив ПО ЕГАИС «Транспортный Терминал»;
- Обратиться к разработчику кассового программного обеспечения за приведением ПО в соответствие техническим требованиям.

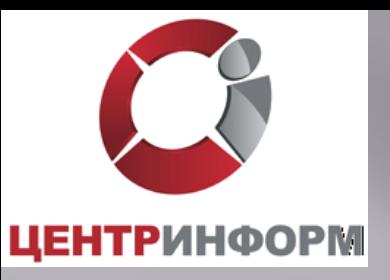

## Получение сертификата доступа и дистрибутива ПО ЕГАИС

### Сайт https://egais.ru:

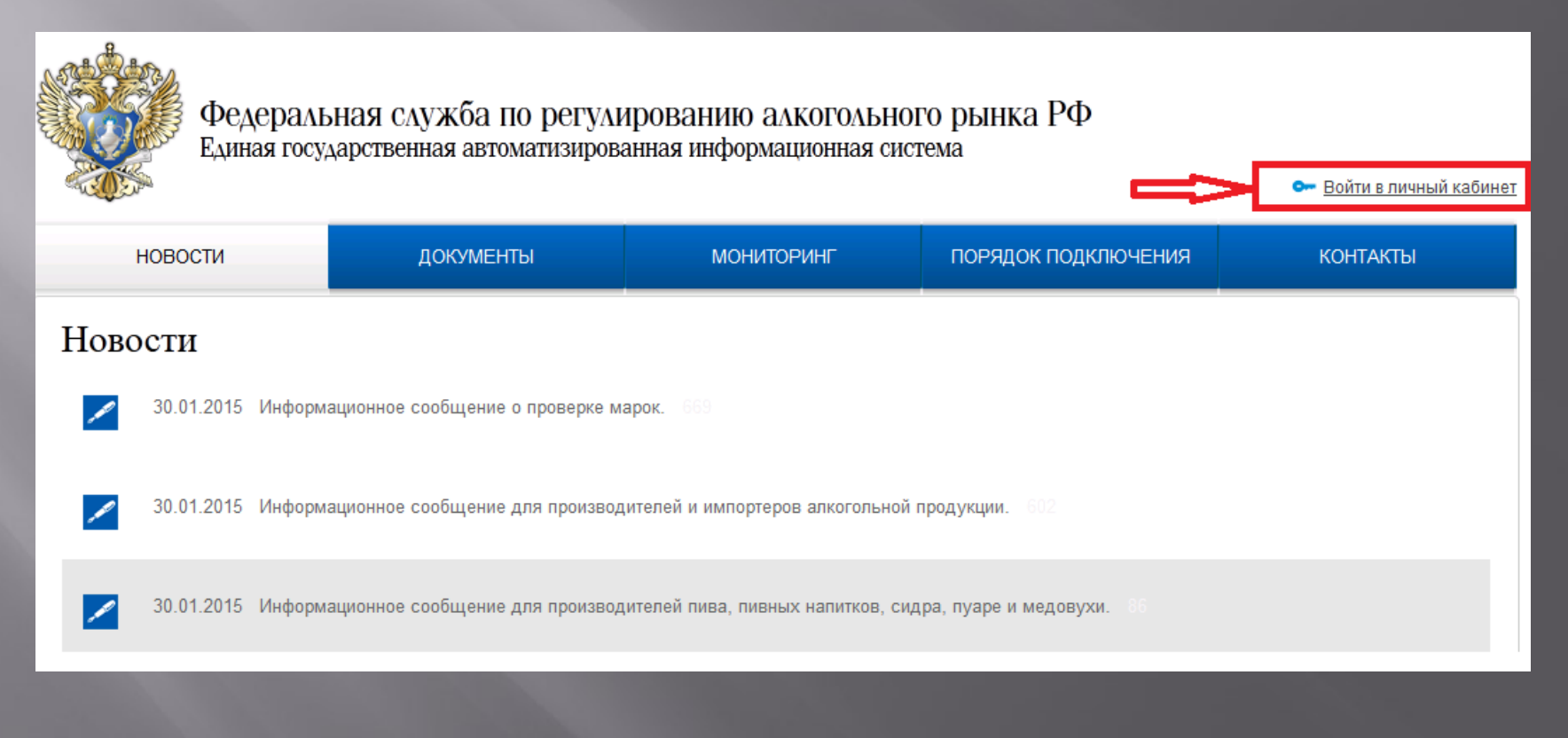

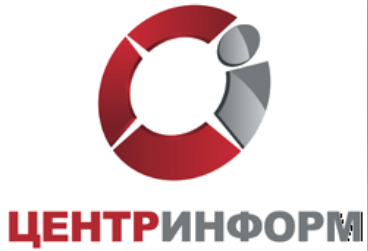

Для входа в личный кабинет вставьте в USB носитель JaCarta c КЭП. Нажмите «Войти в личный кабинет». Ознакомьтесь с условиями подключения и проверьте их выполнение.

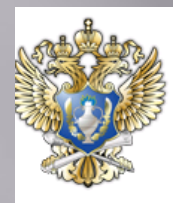

Федеральная служба по регулированию алкогольного рынка РФ Единая государственная автоматизированная информационная система

ДОКУМЕНТЫ **НОВОСТИ МОНИТОРИНГ** ПОРЯДОК ПОДКЛЮЧЕНИЯ **КОНТАКТЫ** Личный кабинет для пользователей системы ЕГАИС-Розница Уважаемые пользователи! Личный кабинет работает только для участников пилотного проекта ЕГАИС-Розница и позволяет: Ознакомиться с условиями и проверить их выполнение Если Вы впервые воспользовались сервисом "Личный кабинет для пользователей системы ЕГАИС-Розница", просьба внимательно ознакомиться с инструкциями. Возникающие вопросы можно задать по адресам, указанным в разделе «Контакты»

• Войти в личный кабинет

В настоящее время портал работает в тестовом режиме. На период тестирования портал принимает усиленную квалифицированную электронную подпись, выданную Московским филиалом ФГУП «Центринформ» Росалкогольрегулирования.

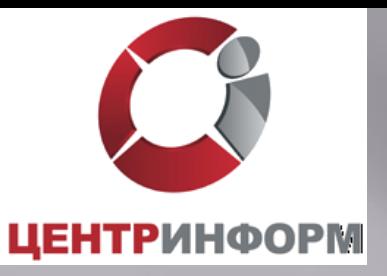

#### Нажмите «Начать проверку», при необходимости, выполните установку предлагаемого программного обеспечения:

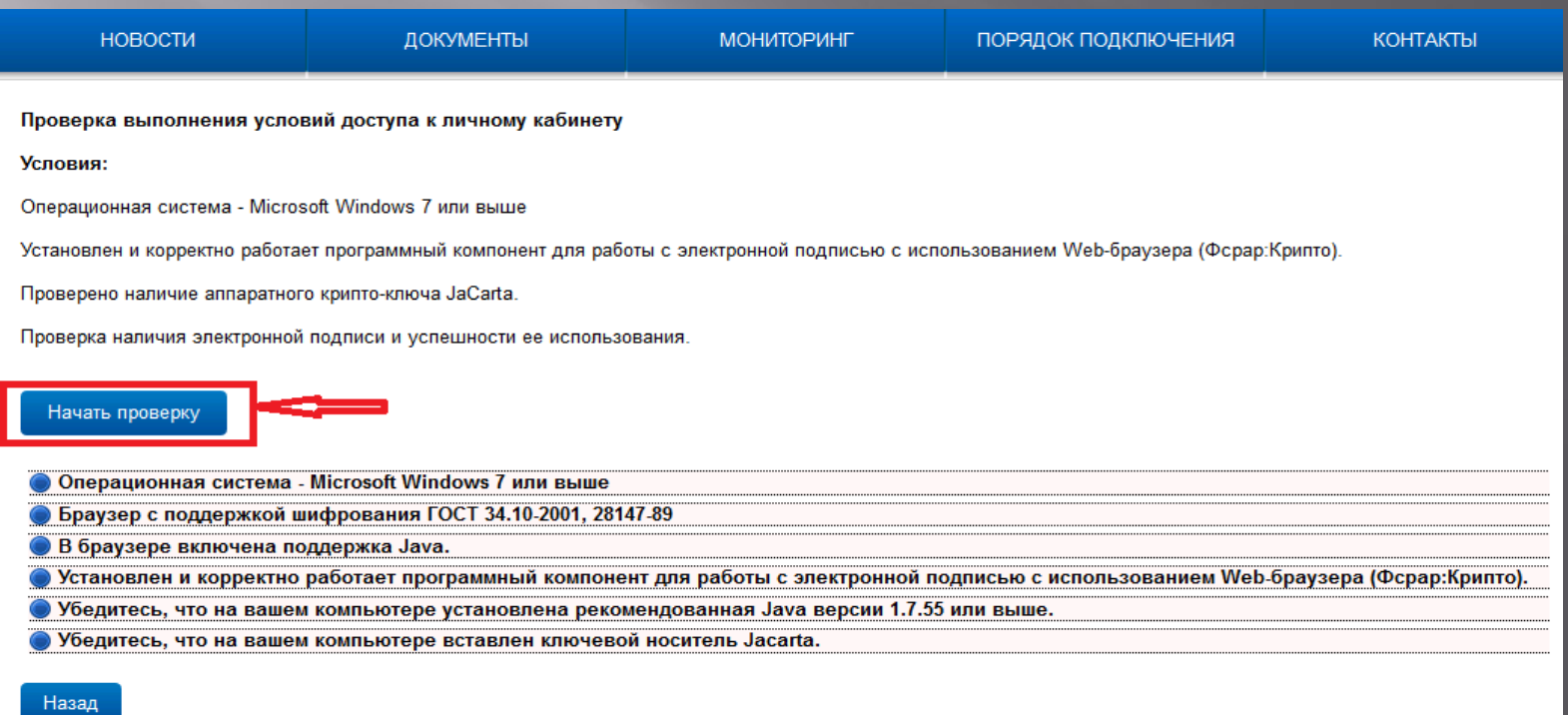

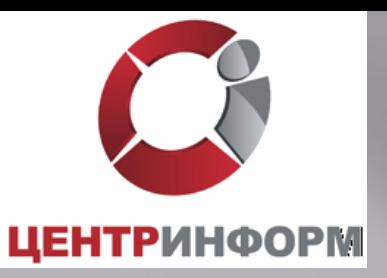

После выполнения проверки нажмите «Перейти в личный кабинет». Введите пользовательский пароль к носителю КЭП:

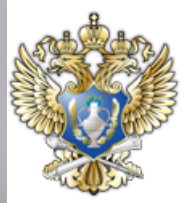

Федеральная служба по регулированию алкогольного рынка РФ Единая государственная автоматизированная информационная система

ДОКУМЕНТЫ ПОРЯДОК ПОДКЛЮЧЕНИЯ **НОВОСТИ МОНИТОРИНГ КОНТАКТЫ** 

О Войти в личный кабинет

Вставьте в компьютер аппаратный криптоключ с выданным сертификатом усиленной квалифицированной электронной подписи(ГОСТ) и введите РІN-код.

Введите ПИН код Jacarta (ГОСТ): (РІN-код выдается Удостоверяющим центром при выдаче электронной подписи.)

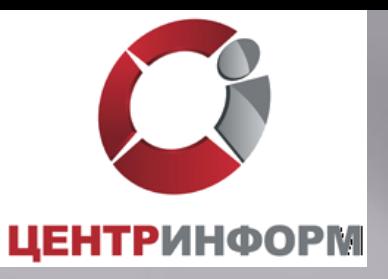

Выберите сертификат организации, по нему будет выполнен вход в личный кабинет.

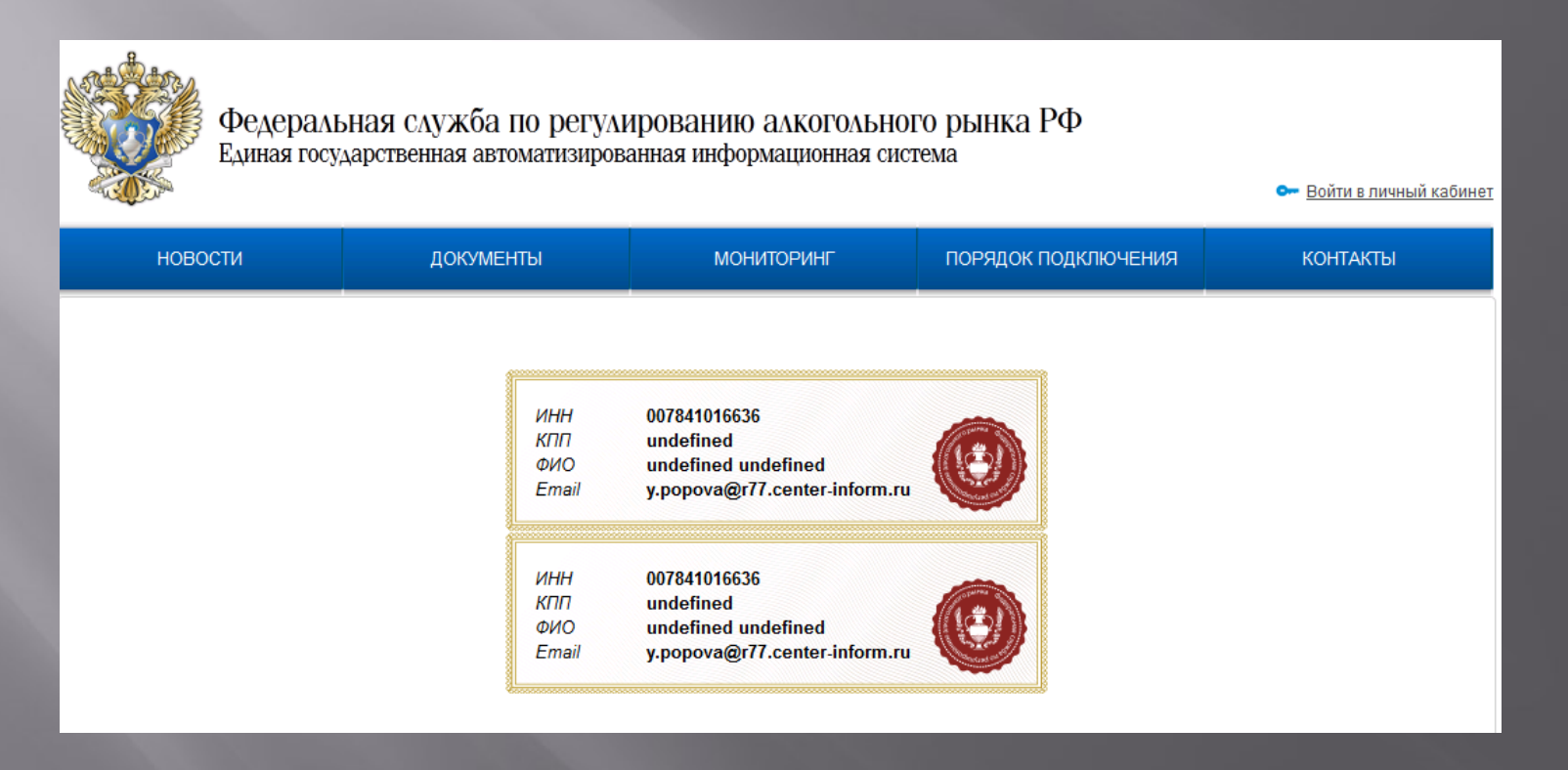

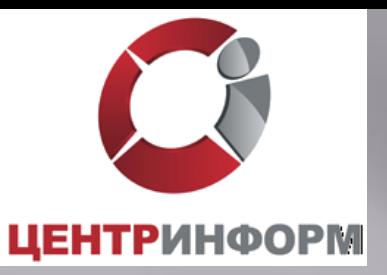

Вы вошли в личный кабинет, где можете сформировать сертификат для защищенного соединения с системой ЕГАИС и скачать дистрибутив ПО ЕГАИС «Транспортный Терминал».

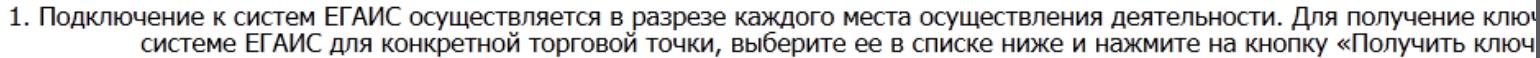

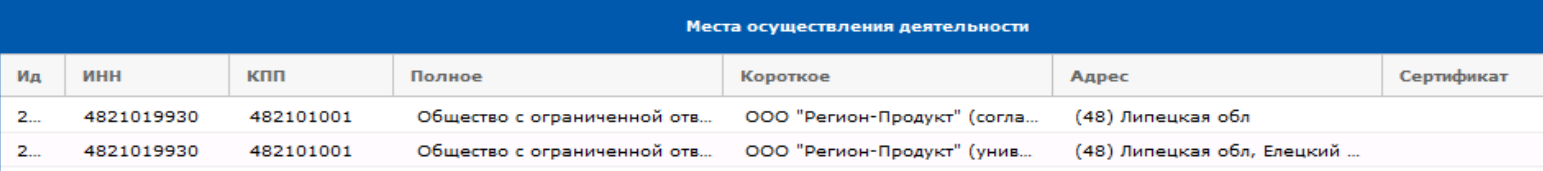

Получить ключ

2. После получения ключа доступа к системе ЕГАИС, скачайте и установите транспортный модуль системы по указанной ни

Транспортный модуль системы

3. Система ЕГАИС успешно установлена на Вашем компьютере, можно начинать передавать данные.

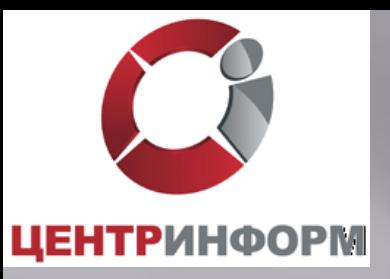

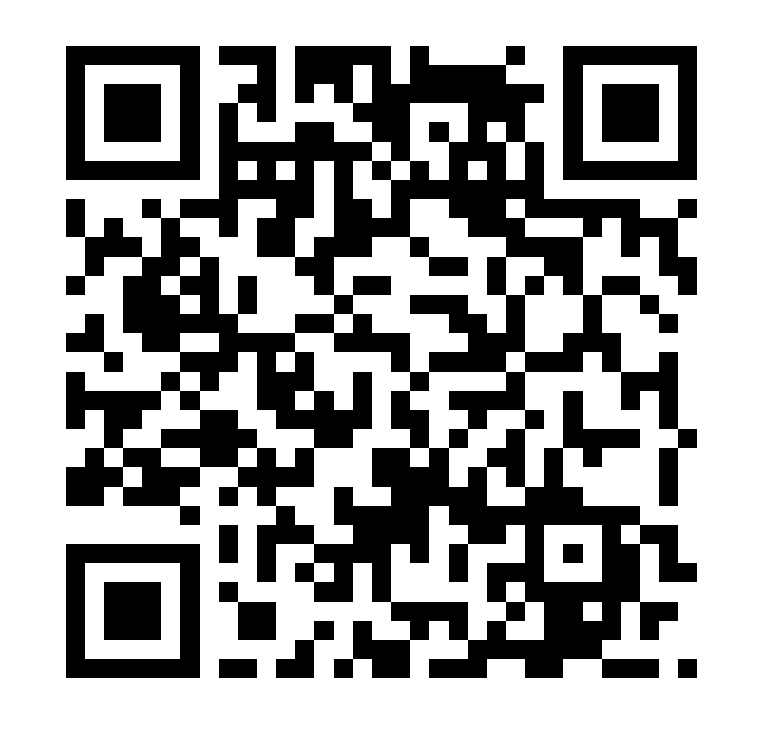

# Благодарю за внимание!